## Bluetooth®で電話帳を受信する

## Bluetooth®で電話帳を受信する

あらかじめ、本機の Bluetooth をONに設定しておいてください。

 $\overline{\mathbf{1}}$ 

ホーム画面を上にフリック ● (設定)

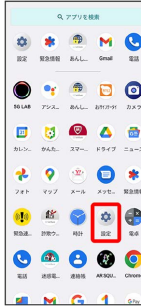

 $\overline{\mathbf{2}}$ 

接続済みのデバイス

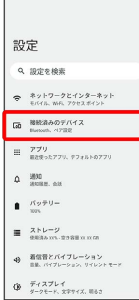

## $\overline{\mathbf{3}}$

送信側のBluetooth®機器で S10-KC をタップ → 通知をタッ プ → 承諾

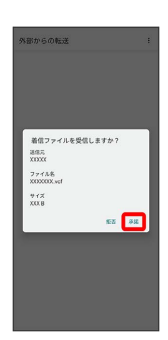

<mark>※3</mark> 連絡先データを受信します。